### **Please Silence your Phones!**

Don't distract yourself or those around you from the amazing sites ahead!

Stargazing is best away from city lights!

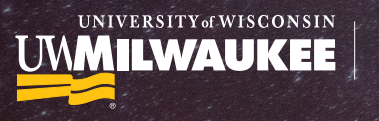

**Manfred Olson** Planetarium

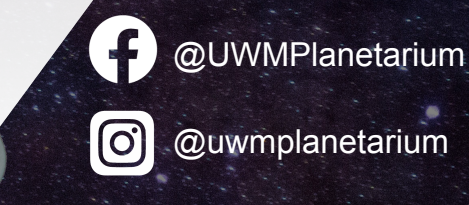

#### **Welcome!**

#### We're flying in. Our live program will begin shortly…

Have questions during the show? Use the chat box to ask them!

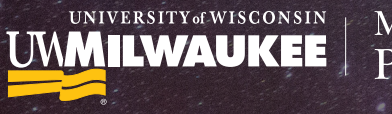

**Manfred Olson** Planetarium

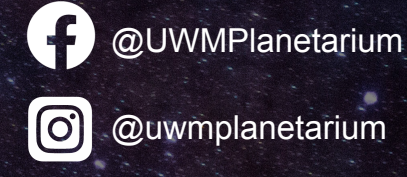

Insert show banner no-text with lowered opacity

#### **Welcome!**

#### We're flying in. Our live program will begin shortly...

Have questions during the show? Use the chat box to ask them!

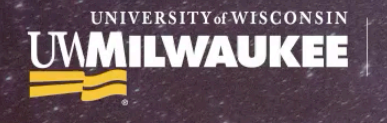

**Manfred Olson** Planetarium Insert upcoming program banners with welcome message to rotate,

This should be a short video fading through banners on a loop (loop can be set through movie menu on keynote)

UNIVERSITY of WISCONSIN **MILWAUKEE** 

Change background gradient to match banner

#### **How did you hear about our show?**

A: Friends or Family B: Website

**Manfred Olson** 

Planetarium

C: Advertisements, D: Social Media Posters, Fliers

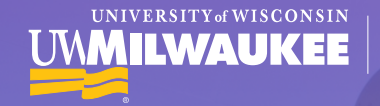

Change background gradient to match banner

#### **How many times have your been around the Sun?**

A: Under 18 B: 18-25

**Manfred Olson** 

Planetarium

 $C: 26-50$   $A: 26-51+$ 

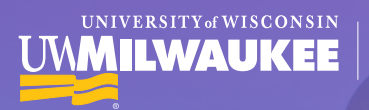

Manfred Olson Planetarium

#### **Third Clicker Question**

A: B:

C: D:

₽.

Change background gradient to match banner

This question should be relevant to the show

# PROGRAM TITLE PROGRAM INFO.

Presenter Name  $\cdot$  . And the contract of the contract of the contract of the contract of the contract of the contract of the contract of the contract of the contract of the contract of the contract of the contract of the Director Name Designer Name

Insert program banner -no dates, no black bar -add back in logo

UNIVERSITY<sub>GE</sub>WISCONSIN

**Manfred Olson** Planetarium

#### Intro video

Intro and outro videos are used to get the audience excited. These should be 0:30 - 1:00 long with music. Audio should be non-copyright, and video sources should be credited in the corner.

Sourcing on video is easiest to do through video editing software, but can also be added through timed animations.

*Video source crediting*

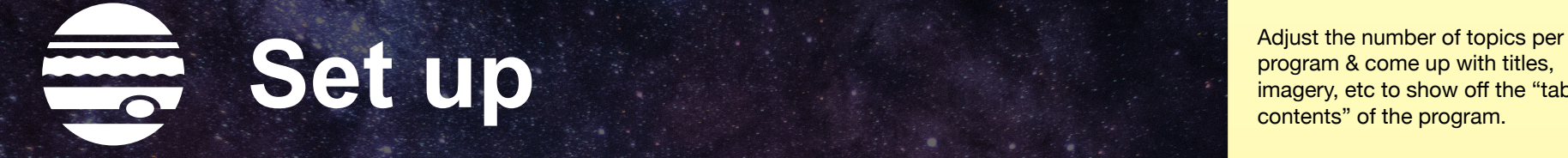

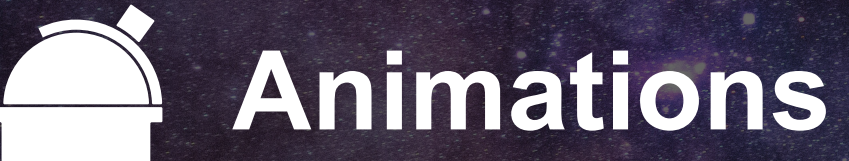

# **Audio/Video**

program & come up with titles, imagery, etc to show off the "table of contents" of the program.

Animations are up to you, but they should be consistent between this slide, and when they appear later.

Ex: If titles dissolve in now, they should dissolve in later too.

(Grouping the icon and the title makes animating easier)

These categories can look like a lot of things, but a few that are common are:

Past, Present, Future

What, How, Where

Close, Far, Farther

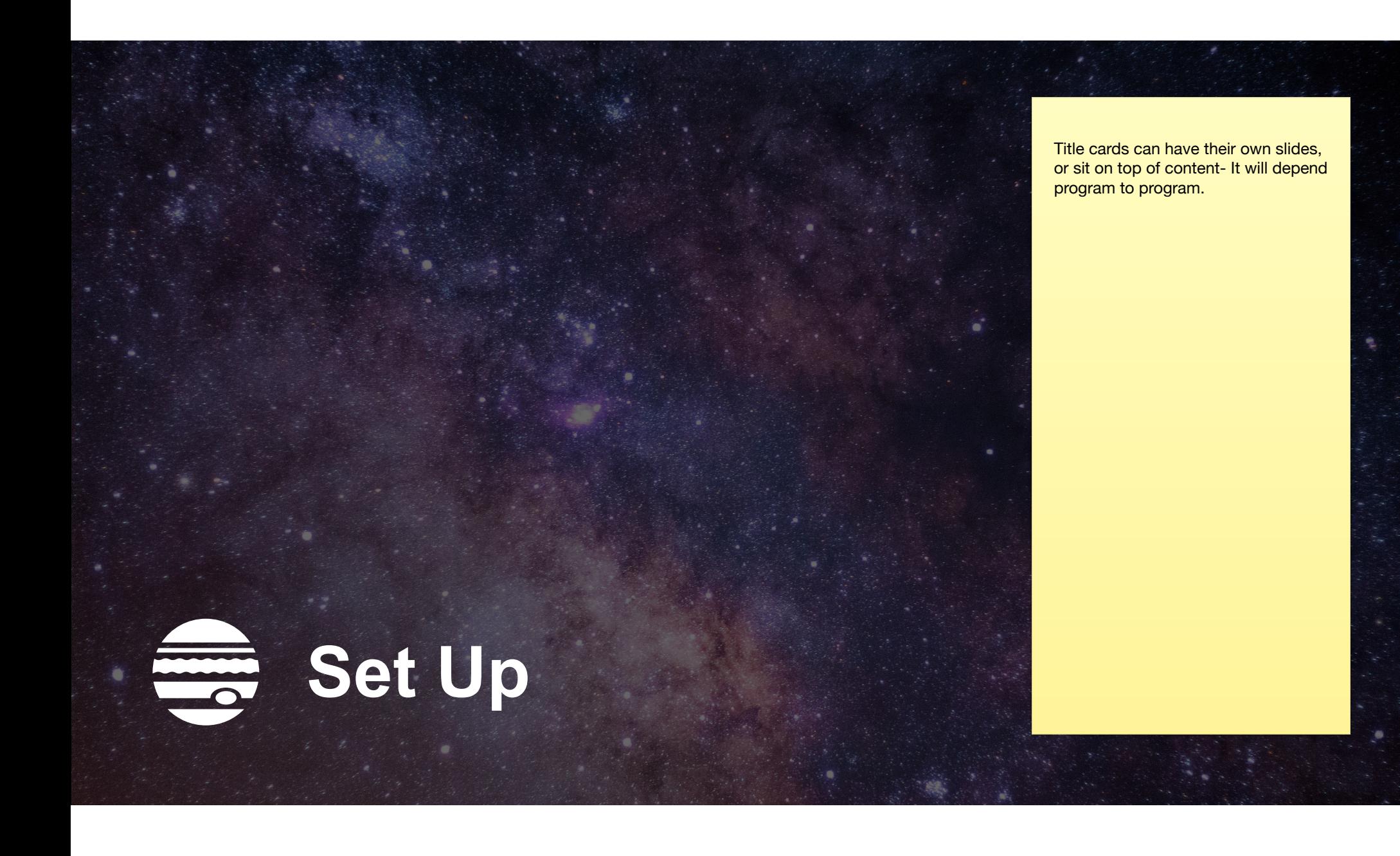

#### Before getting started check off…

 $\checkmark$  Set font styles for the slideshow. The menu can be found by clicking on an existing textbook and working your way through. Usually, you will only need Title, Subtitle, Body, and Caption. The easiest compatible fonts to change to are Arial, Futura, or Verdana. (This presentation is set to Arial)

 $\checkmark$  Set slide transitions. 99% of the time, this will be "fade through color" (black). You'll need to lower the timing to one second.

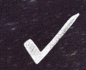

Double check that you are working in 16:9

Programs start out either as new ideas or existing programs.

Existing programs are topics that we have covered in the past that will need to be updated. These programs have a lot of great content that can be re-used, but it may be outdated or in need of a facelift. When starting these projects, you'll need to look through the existing material with Jean and with other production staff to determine what to keep and what to update. The bulk of the work on these programs will be polishing existing content.

New ideas will require more work. These programs will some require independent research and meetings with Jean to nail down direction and content. These programs may be able to borrow some old content, but will also require a lot of new material. Cultural programs will also fall under this.

When starting out on a program, it can be hard to know where to start. You may not always be familiar with the content or conecepts, but there are a few jumping off points-

#### *If you prefer to read*

Start big and then narrow focus. If the topic is new to you, starting on Wikipedia, Britannica, etc. to get a 'big picture' view and then working your way to more specific and trustworthy articles from Nasa, ESA, etc. is a great method.

#### *If you prefer to watch*

Another great way to do research is through documentaries or video learning materials. National Geographic, Nasa, SciShow, etc. are great places to start. For many topics, you can get even more specific with documentaries, especially for common or cultural topics. (Starting in 2020, some programs may have recorded performances to reference as well)

#### *If you prefer to play*

If the topic has already been covered in a past program, a great way to get into the material is to dissect the old version. This can help you learn more about the material and more about how other production staff are building the programs.

If you do this- make certain that you *download a copy* of the program as to not edit the original.

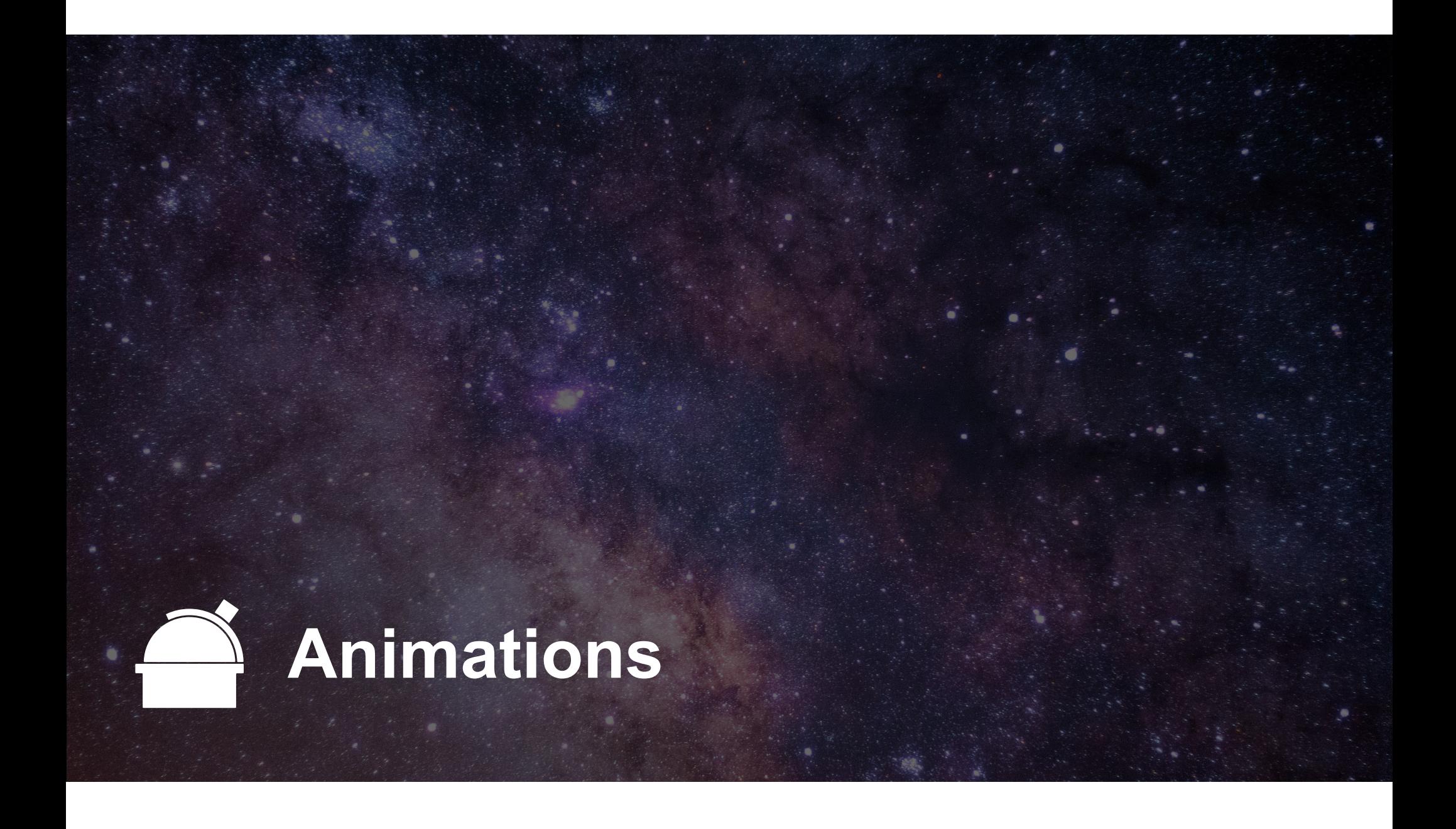

**Adding in animations helps our programs look more professional and less like slideshows. For most animations, keep them to one second or less.**

**An easy, streaming friendly transition is dissolve**

**This works great for large images, backgrounds, or subtle text.**

**For text or images we want to highlight, using** 

**Move in**

**Or Cube**

**can draw attention to the details**

**For spotlighting content from it's background, the wipe animation and a gradient square can be useful**

For (circling) or pointing, the line draw animation is useful

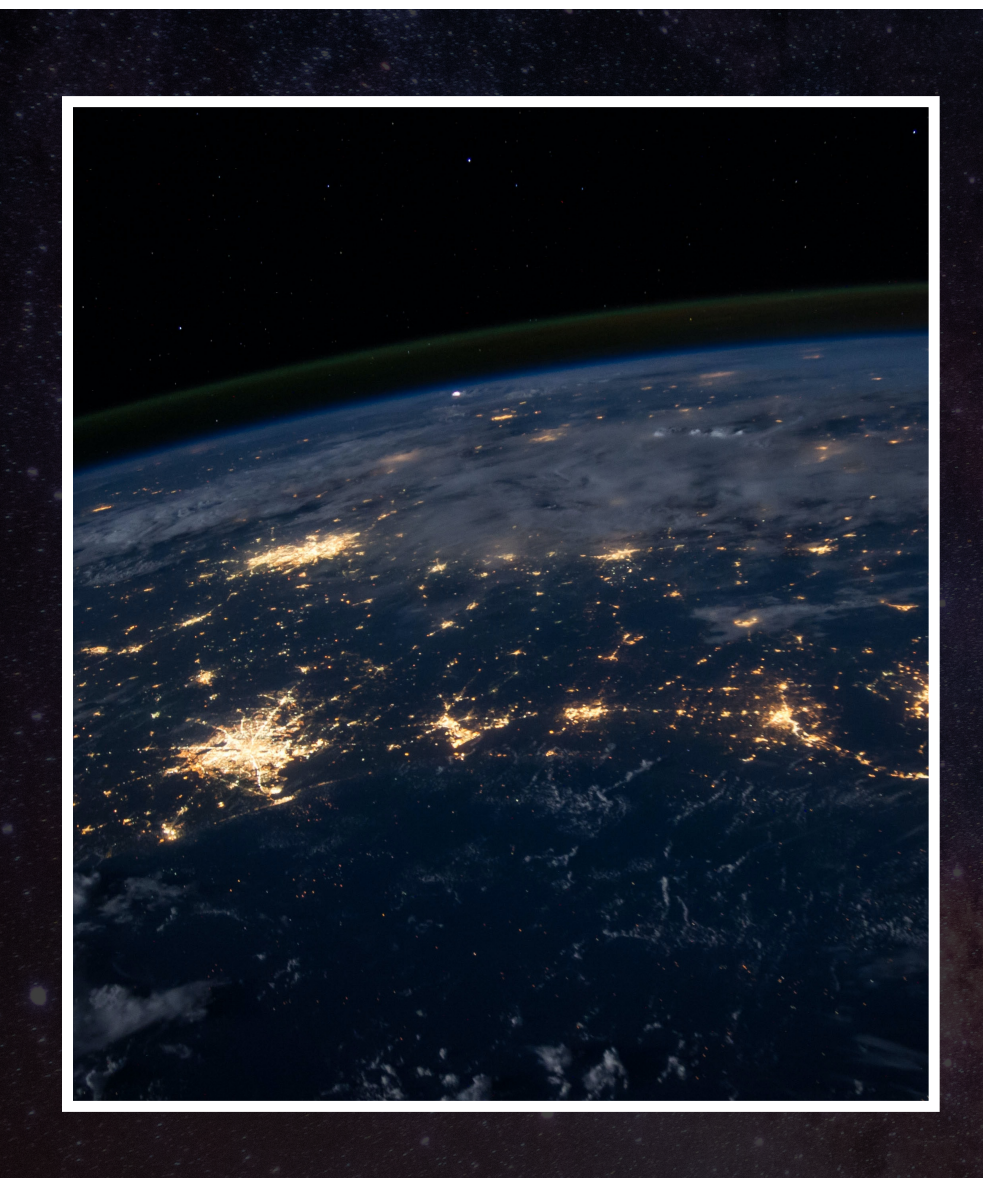

Adding in a transparenty ways to background creates dramaticg emphasis for extra important images.

White outlines and move in can help to separate an image from its background and create a "spotlight" entrance.

#### Never leave a slide background blank!

Don't have videos fade to black, and don't have backgrounds fade in. To keep our programs exciting, we want to steer clear of looking too much like a powerpoint. We like to do this by making sure that our backgrounds have a lot of color.

The easiest way to do this is with low-opacity images behind the content, either from another place in the show, or related to the content.

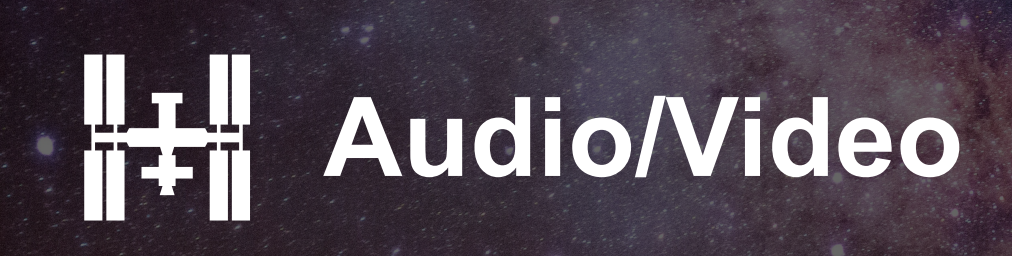

#### Audio/Video checklist

- set the poster frame to be the first frame of your video. (In keynote)
- $\checkmark$  Videos should not be edited to fade in or out to a blank black screen (outside keynote)
- Audio should fade in from and fade out (outside keynote)
- $\checkmark$  Audio volume needs to be lowered either in editing software, or in keynote. Usually to half of it's initial volumemore if the presenter will be talking over it. (either)
- $\checkmark$  Try to keep any video (that is not being spoken over by the presenter) to as close to a minute or less as possible.

#### Outro video

We'll want to keep the programs themselves between 20-25 slides prior to the thank you slide. This will depend largely on existing content.

*Video source crediting*

## **Thank You!**

Donors, Members, and Friends of the Planetarium

UW-Milwaukee | College of Letters & Science

Leonard E. Parker Center for Gravitation, Cosmology & Astrophysics

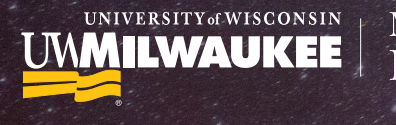

**Manfred Olson** Planetarium Insert show banner no-text with lowered opacity, edit thank you's as necessary

#### Blank slide 2023

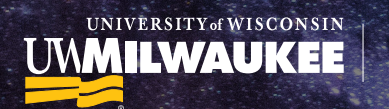

Manfred Olson<br>Planetarium

Replace background with program background

#### **Questions & Answers**

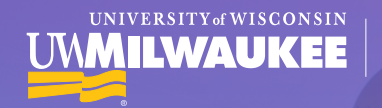

Change background gradient to match banner

#### **Prepared Question**

Ask your questions now in the chat box!

**Manfred Olson** 

Planetarium

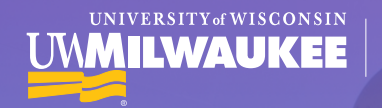

Change background gradient to match banner

#### **Prepared Question**

Ask your questions now in the chat box!

**Manfred Olson** 

Planetarium

# **PROGRAM TILE:**<br>PROGRAM INFO.

during Q&A, or just in case there's a mis-click

UNIVERSITY OF WISCONSIN

**Manfred Olson** Planetarium